# **SiviCNCDriver Documentation**

*Release 0.1.9*

**Klafyvel**

**Dec 06, 2017**

# Contents:

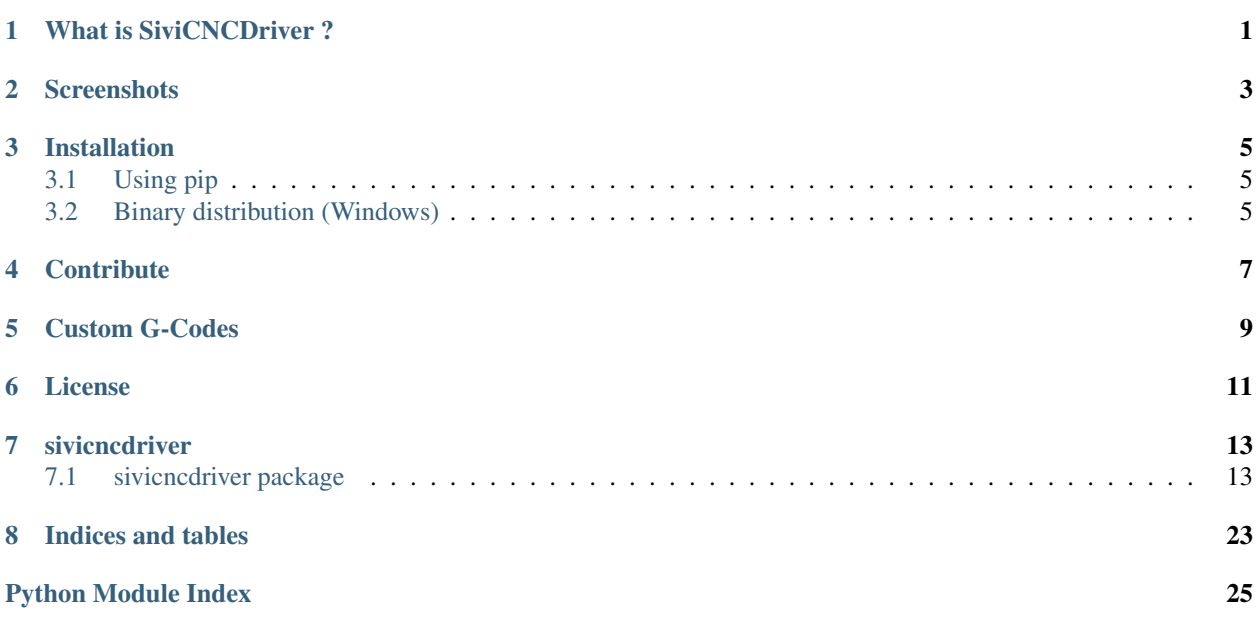

# What is SiviCNCDriver ?

<span id="page-4-0"></span>SiviCNCDriver, as its name lets you guess, is designed to drive a CNC. What does it do ?

- Provides a basic tool to view and edit G-Codes files. You can see which G-Code line draws which path and perform some basic edits with the preprocessor, such as finding an origin to the coordinate system which minimize the bounding box of the drawing.
- Allows you to control manually your CNC, by :
	- Sending your own G-Codes;
	- Sending *[custom G-Codes](#page-12-0)* so the machine performs continuous movements, or step-by-step movements;
	- Sending automatic commands so the machine performs some goings and comings and you can measure the play or the steps/mm.
- Sends as *[custom G-Codes](#page-12-0)* and store as JSON configuration files for your machine.

# **Screenshots**

<span id="page-6-0"></span>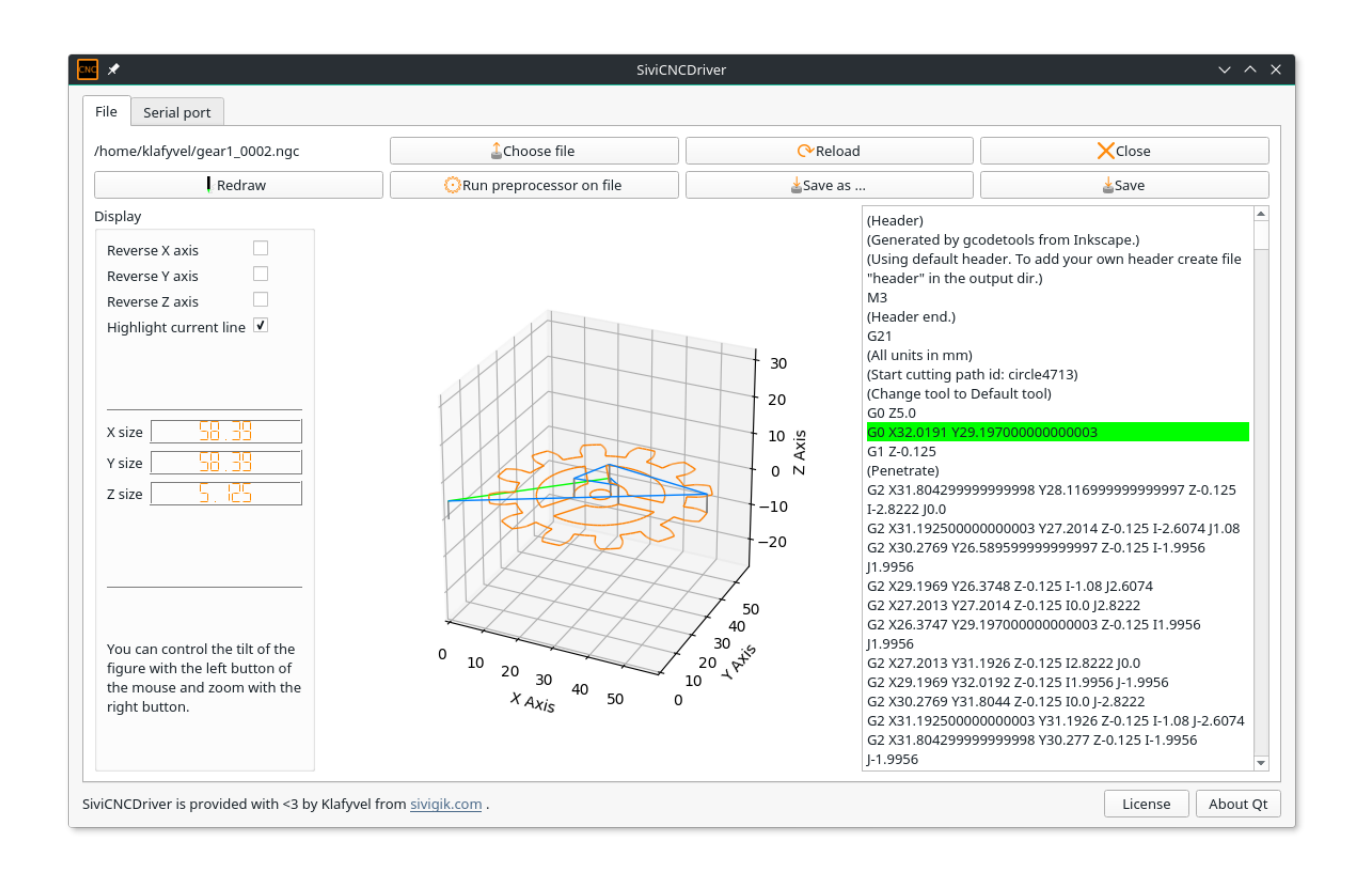

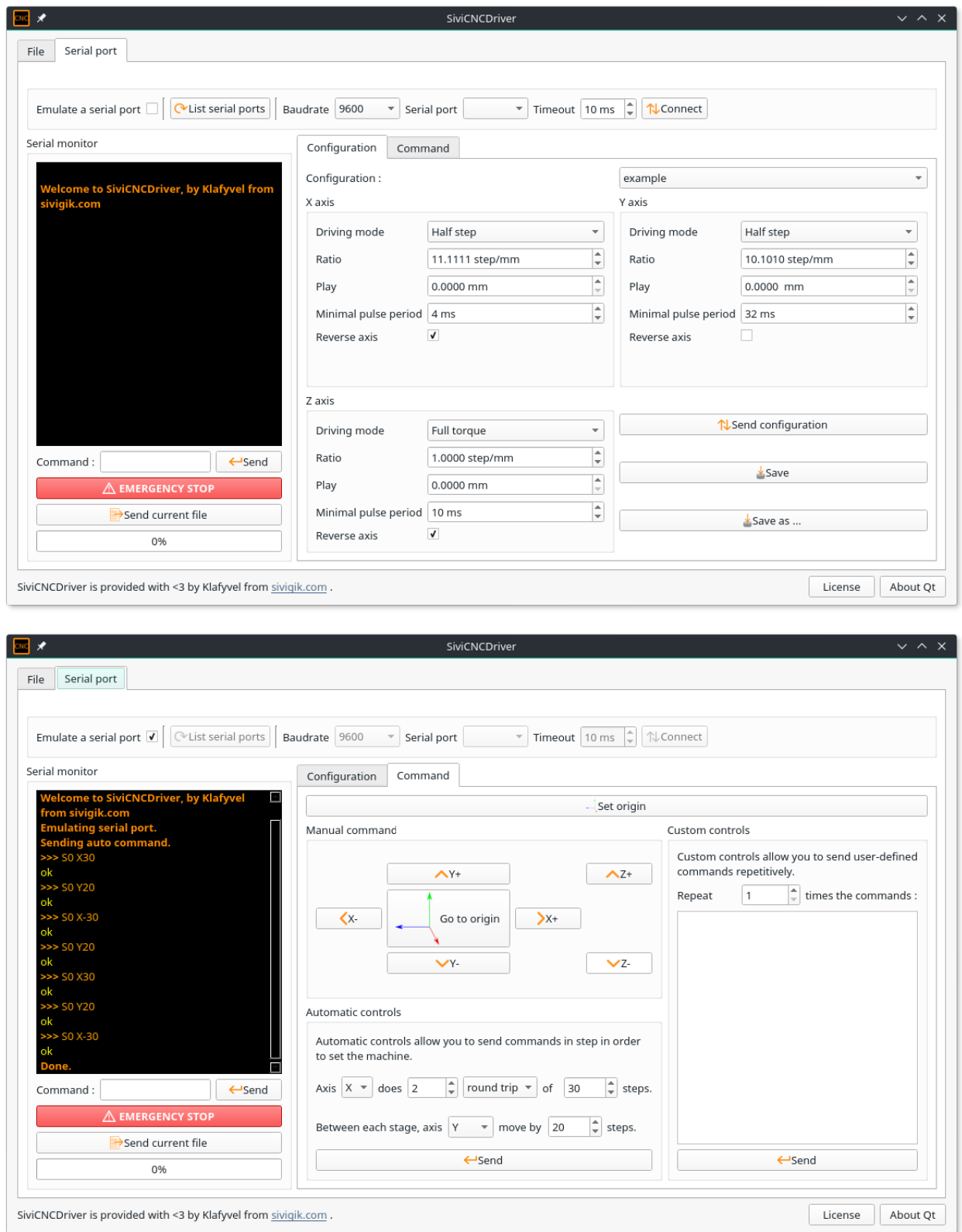

# Installation

# <span id="page-8-1"></span><span id="page-8-0"></span>**3.1 Using pip**

On any operating system with a python and pip installated, use pip (you may need superuser privilege)

pip install sivicncdriver

Then you should be able to run the program with a simple:

sivicnc

You can get the development version using pip, although it is not recommended.

pip install git+git://github.com/Klafyvel/SiviCNCDriver

# <span id="page-8-2"></span>**3.2 Binary distribution (Windows)**

If, for some reasons, you can't or don't want to use pip, a binary is available [here](https://github.com/Klafyvel/SiviCNCDriver/releases/latest) .

# **Contribute**

#### <span id="page-10-0"></span>The project has its own Git repository on [GitHub.](https://github.com/Klafyvel/SiviCNCDriver)

You nill need virtualenv

pip install --user virtualenv

Create a directory in which we will work.

mkdir SiviCNCDriver cd SiviCNCDriver

Clone the project

git clone https://github.com/Klafyvel/SiviCNCDriver.git

#### Then create the virtual environment

virtualenv ENV

Activate it

source ENV/bin/activate

#### Download the dependencies

```
cd SiviCNCDriver
pip install -r requirements.txt
```
#### You can code ! To test the code, run the application as package

```
python -m sivicncdriver
```
If you need to re-create the ui after editing it with QtCreator, you can use *make\_ui.sh* or directly *pyuic5*.

# Custom G-Codes

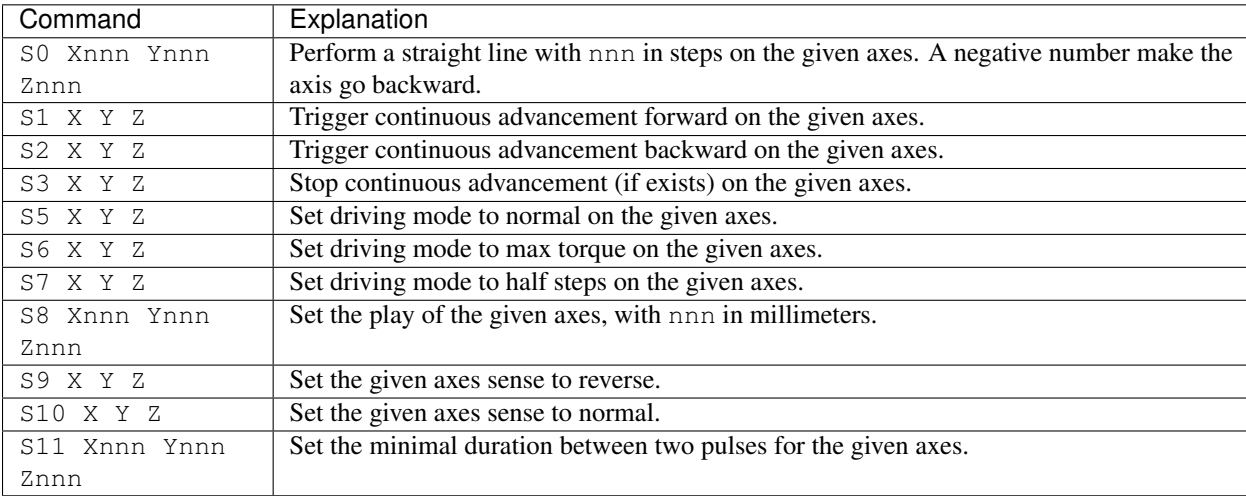

<span id="page-12-0"></span>SiviCNCDriver uses several custom G-Codes, they may change in the future.

License

#### <span id="page-14-0"></span>SiviCNCDriver Copyright (C) 2017 Hugo LEVY-FALK

This program is free software: you can redistribute it and/or modify it under the terms of the GNU General Public License as published by the Free Software Foundation, either version 3 of the License, or (at your option) any later version.

This program is distributed in the hope that it will be useful, but WITHOUT ANY WARRANTY; without even the implied warranty of MERCHANTABILITY or FITNESS FOR A PARTICULAR PURPOSE. See the GNU General Public License for more details.

You should have received a copy of the GNU General Public License along with this program. If not, see [<http:](http://www.gnu.org/licenses/) [//www.gnu.org/licenses/>](http://www.gnu.org/licenses/).

# sivicncdriver

# <span id="page-16-3"></span><span id="page-16-1"></span><span id="page-16-0"></span>**7.1 sivicncdriver package**

### **7.1.1 Subpackages**

**sivicncdriver.gcode package**

**Submodules**

<span id="page-16-2"></span>**sivicncdriver.gcode.arc\_calculator module**

#### **The arc\_calculator module**

It creates small segments from an arc given with G-codes parameters : origin, end, path to center and sense of rotation.

Example

```
>>> from arc_calculator import arc_to_segments
\Rightarrow a = arc_to_segments((0,0),(5,0),(10,0))
>>> for x,y in a:
... print((x,y))
...
(0.0, 6.12323e-16)
(0.09966, -0.993334)(0.39469, -1.94708)
(0.87331, -2.8232)
(1.51646, -3.58677)(2.29848, -4.20735)(3.1882, -4.66019)
(4.15015, -4.92725)
(5.14598, -4.99787)
(6.136, -4.86924)(7.08072, -4.54649)
```

```
(7.94249, -4.04249)
(8.68696, -3.37733)
(9.28444, -2.57752)
(9.71111, -1.67495)(10, 0)
```
sivicncdriver.gcode.arc\_calculator.**arc\_to\_segments**(*start*, *vect\_to\_center*, *end*, *clockwise=False*, *length=1*)

Creates small segments from an arc.

Uses Decimal for better precision. It yields the vertices.

#### Parameters

- **start** (A float tuple) The starting position
- **vect\_to\_center** (A float tuple) A vector to go to the center of the arc from the starting position
- **end** (A float tuple) The ending position
- **clockwise** (bool) Should it go clockwise ?
- **length**  $(fload)$  length of the segments

Returns None, it yields vertices.

#### <span id="page-17-0"></span>**sivicncdriver.gcode.gcode module**

A module to parse G-codes.

```
sivicncdriver.gcode.gcode.parse(gcode)
```
Parse gcode.

It yields a dict for each line with :

name name of the code  $(G, M)$ 

value an integer

args a dict with the code arguments,  $ex: \{Y':3.0\}$ 

**Parameters gcode**  $(str)$  – The gcode which is to be parsed.

#### <span id="page-17-1"></span>**sivicncdriver.gcode.gcode\_maker module**

#### A bunch of command to easily create G-Codes.

sivicncdriver.gcode.gcode\_maker.**config\_as\_gcode**(*\*\*kwargs*)

Make a set of commands to save the configuration.

#### **Parameters**

- **x\_ratio** (float) The X axis ratio (mm/step)
- **y\_ratio** (float) The Y axis ratio (mm/step)
- **z\_ratio** (float) The Z axis ratio (mm/step)
- **x\_drive** (int) X axis drive mode (0:normal, 1:full torque, 2:half step)
- **y\_drive** (int) Y axis drive mode (0:normal, 1:full torque, 2:half step)
- <span id="page-18-0"></span>• **z** drive  $(int) - Z$  axis drive mode (0:normal, 1:full torque, 2:half step)
- $x$ **play**  $(fload) X$  axis play
- **y\_play** (float) Y axis play
- **z\_play** (float) Z axis play
- **x** reverse (bool) Should the X axis be reversed ?
- **y\_reverse** (bool) Should the Y axis be reversed ?
- **z\_reverse** (bool) Should the Z axis be reversed ?
- **x\_min\_time** (int) The minimal duration between 2 pulse for the x axis in milliseconds.
- **y\_min\_time** (int) The minimal duration between 2 pulse for the y axis in milliseconds.
- **z** min time (int) The minimal duration between 2 pulse for the z axis in milliseconds.

sivicncdriver.gcode.gcode\_maker.**emergency\_stop**() Stop every axis.

```
sivicncdriver.gcode.gcode maker.goto origin()
    Go to the origin.
```
- sivicncdriver.gcode.gcode\_maker.**set\_origin**() Register the current position as the origin.
- sivicncdriver.gcode.gcode\_maker.**start\_continuous**(*axis*, *direction='forward'*) Start a continuous movement in the given direction. :param axis: The axis which is to move. :param direction: The direction. :type axis: str :type direction: str
- sivicncdriver.gcode.gcode\_maker.**start\_continuous\_x\_backward**() Start a continuous movement on X axis backward
- sivicncdriver.gcode.gcode\_maker.**start\_continuous\_x\_forward**() Start a continuous movement on X axis forward.
- sivicncdriver.gcode.gcode\_maker.**start\_continuous\_y\_backward**() Start a continuous movement on Y axis backward
- sivicncdriver.gcode.gcode\_maker.**start\_continuous\_y\_forward**() Start a continuous movement on Y axis forward.
- sivicncdriver.gcode.gcode maker.start continuous z backward() Start a continuous movement on Z axis backward
- sivicncdriver.gcode.gcode\_maker.**start\_continuous\_z\_forward**() Start a continuous movement on Z axis forward.

```
sivicncdriver.gcode.gcode_maker.step(axis, n)
     Moves the given axis of n steps.
```
#### **Parameters**

- **axis**  $(str)$  The axis
- $n(int)$  number of steps

```
sivicncdriver.gcode.gcode_maker.step_x(n)
```
Moves the  $X$  axis oh n steps. :param n: The number of steps :type n: int

```
sivicncdriver.gcode.gcode_maker.step_y(n)
     Moves the Y axis oh n steps. :param n: The number of steps :type n: int
```

```
sivicncdriver.gcode.gcode_maker.step_z(n)
     Moves the Z axis oh n steps. :param n: The number of steps :type n: int
```
- sivicncdriver.gcode.gcode\_maker.**stop**(*axis*) Stop any movement on the given axis.
- sivicncdriver.gcode.gcode\_maker.**stop\_x**() Stop any movement on the X axis.
- sivicncdriver.gcode.gcode\_maker.**stop\_y**() Stop any movement on the Y axis.
- sivicncdriver.gcode.gcode\_maker.**stop\_z**() Stop any movement on the Z axis.

#### <span id="page-19-0"></span>**Module contents**

#### **sivicncdriver.serial package**

#### **Submodules**

#### <span id="page-19-1"></span>**sivicncdriver.serial.serial\_list module**

```
sivicncdriver.serial.serial_list.serial_ports()
```
Lists serial ports

Raises **EnvironmentError** – On unsupported or unknown platforms

Returns A list of available serial ports

#### <span id="page-19-2"></span>**sivicncdriver.serial.serial\_manager module**

#### **The serial\_manager module**

Provides a class to handle the CNC machine through a serial object.

```
class sivicncdriver.serial.serial_manager.SerialManager(serial, fake_mode=False)
    Bases: PyQt5.QtCore.QObject
```
A class to manage the serial port.

It will try to send what it receive and send via the send\_print signal. When it receive a 'ok' from the serial it will send the send\_confirm signal.

#### **close**()

Closes the serial port.

**open**(*baudrate*, *serial\_port*, *timeout*)

Opens the serial port with the given parameters.

#### Parameters

- **baudrate** The baudrate.
- **serial\_port** The port to be used.
- **timeout** Timeout for reading and writing.

#### <span id="page-20-2"></span>**readMsg**()

Reads a line from the serial port. And emit the send\_print or send\_confirm signals if necessary.

#### **sendMsg**(*msg*)

Sends a message using the serial port if fake\_mode is False.

Parameters **msg** – The message to be sent.

Returns True if no error occurred, else False.

**send\_confirm**

**send\_print**

**serial\_fatal\_error**

#### <span id="page-20-0"></span>**sivicncdriver.serial.thread\_read module**

```
class sivicncdriver.serial.thread_read.ReadThread
    Bases: PyQt5.QtCore.QThread
```
A thread to read the serial link.

#### **run**()

Runs the thread.

The commands are sent using the serial manager. If an error occurs or if the thread is stopped by the user, then it quits.

#### **set\_read\_allowed**(*st*)

Allows or not the thread to read.

#### Parameters **st** – Is it allowed ?

**stop**()

A simple slot to tell the thread to stop.

#### **read**

#### <span id="page-20-1"></span>**sivicncdriver.serial.thread\_send module**

```
class sivicncdriver.serial.thread_send.SendThread(serial_manager, gcode)
    Bases: PyQt5.QtCore.QThread
```
A thread to send a list of instructions without blocking the main thread.

**confirm**(*st*)

Receive confirmation from the readThread.

Parameters **st** – Everything ok ?

**run**()

Runs the thread.

The commands are sent using the serial manager. If an error occurs or if the thread is stopped by the user, then it quits.

**stop**()

A simple slot to tell the thread to stop.

#### **read\_allowed**

<span id="page-21-2"></span>**update\_progress**

#### <span id="page-21-0"></span>**Module contents**

**sivicncdriver.ui package**

**Submodules**

<span id="page-21-1"></span>**sivicncdriver.ui.interface module**

#### **The interface module**

#### Provides the MainWindow class.

class sivicncdriver.ui.interface.**MainWindow** Bases: PyQt5.QtWidgets.QMainWindow, sivicncdriver.ui.main window. [Ui\\_MainWindow](#page-23-0)

The main window of the application.

**about\_license**() Displays informations about the license.

**about\_qt**() Displays informations about Qt.

**auto\_cmd**() Sends auto commands using a thread if they are too long.

**choose\_file**() Sets the gcode file.

**close\_file**() Close the current file.

**config\_as\_dict**()

Get the configuration as a dict.

Returns The configuration as a dict.

Return type dict

#### **connectUi**()

Connects The UI signals and slots.

```
draw_file(gcode=None)
    Draws a gcode file.
```
Parameters **gcode** – gcode to use in place of the one form code\_edit.

**emergency\_stop**()

#### **end\_preprocessor**()

Manages the end of the preprocessing interface.

```
goto_origin()
```
#### **highlight\_selected\_path**()

Looks for selected line in the code\_edit, then updates the drawing to highlight the corresponding path.

<span id="page-22-0"></span>**list\_configs**() Lists available configurations.

**list\_serials**()

**load\_file**()

Lists available serials ports.

Loads a gcode file. **manage\_auto\_cmd\_number**(*n*) Enable the widgets for auto commands

**manage\_connection**() Manages the connection widgets.

**manage\_emulate\_serial\_port**(*s*)

Enable widgets for serial port emulation.

**parse\_error**(*line*)

Handles parsing errors.

Parameters **line** – The line where the error occurred.

**print**(*txt*, *msg\_type='operator'*) Prints a message on the application console.

#### Parameters

- $\textbf{txt}(str)$  The message
- **msg\_type**  $(str)$  The type of the message. Can be "operator", "machine", "error" or "info"

**reset\_config**()

Resets the configuration.

#### **run\_custom\_cmd**()

Sends a custom command using a thread.

#### **run\_preprocessor**()

Runs the preprocessor dialog.

**run\_thread**(*gcode*, *n=None*, *disable=True*, *allow\_waiting=True*) Run a thread to send the given gcode.

#### Parameters

- **gcode** (*list*) The gcode as a list of commands.
- **n** (int) A length for the sending process progress bar.
- **disable** (*bool*) Disable ui elements which trigger sending.
- **allow\_waiting** (bool) Adds the command to the waiting queue.

**save\_config**(*filename=None*)

#### Saves a configuration.

Parameters **filename** (str) – The name of the file.

#### **save\_config\_as**()

Saves a configuration in a new file.

#### **save\_file**()

Saves a gcode file.

```
save_file_as()
         Saves a gcode file in a nex file.
     send cmd()
         Sends an user command using a thread.
     send_config()
         Send a configuration to the machine.
     send_file()
         Send a file using a different thread.
     sending_end()
         Manages the end of upload. If some commands are waiting, run them at the end.
     set_origin()
     set_serial_mode(mode)
         Change serial mode.
             Parameters mode (str) – can be "manual" or "file"
     start_continuous_x_backward()
     start_continuous_x_forward()
     start_continuous_y_backward()
     start_continuous_y_forward()
     start_continuous_z_backward()
     start_continuous_z_forward()
     stop_x()
     stop_y()
     stop_z()
     update_config(i)
         Updates the configuration widgets.
     update_drawing(highlight_line=None)
         Updates the drawing.
             Parameters highlight_line (int) - A line which is to be highlighted.
     update_progress(s)
         Updates the progress bar.
sivicncdriver.ui.main_window module
```

```
class sivicncdriver.ui.main_window.Ui_MainWindow
    Bases: object
```
**retranslateUi**(*MainWindow*)

**setupUi**(*MainWindow*)

#### <span id="page-24-5"></span><span id="page-24-1"></span>**sivicncdriver.ui.preprocessor module**

#### **The preprocessor module**

Provides the PreprocessorDialog class.

```
class sivicncdriver.ui.preprocessor.PreprocessorDialog(gcode, parent=None)
    Bases: PyQt5.QtWidgets.QDialog, sivicncdriver.ui.preprocessor_window.
    Ui_dialog
```
The preprocessor dialog.

**accept**()

**cancel**()

**get\_minimize\_bounding\_box**() Computes a new origin for the drawing.

**remove\_useless**() Remove useless things in the code according to the UI options.

**run\_preprocessor**()

Runs the preprocessor on the G-Code.

#### <span id="page-24-2"></span>**sivicncdriver.ui.preprocessor\_window module**

<span id="page-24-0"></span>class sivicncdriver.ui.preprocessor\_window.**Ui\_dialog** Bases: object

**retranslateUi**(*dialog*)

**setupUi**(*dialog*)

#### <span id="page-24-3"></span>**sivicncdriver.ui.ressources\_rc module**

sivicncdriver.ui.ressources\_rc.**qCleanupResources**()

sivicncdriver.ui.ressources\_rc.**qInitResources**()

#### <span id="page-24-4"></span>**sivicncdriver.ui.view3d module**

class sivicncdriver.ui.view3d.**View3D**(*parent=None*, *width=5*, *height=4*, *dpi=100*) Bases: matplotlib.backends.backend\_qt5agg.FigureCanvasQTAgg

Prints G-Codes in 3D.

**compute\_data**(*gcode*) Computes the paths generated by a gcode file.

**Parameters**  $\mathbf{gcode}(str)$  – The gcode.

**draw**(*\*\*kwargs*)

Parameters

- **reverse**  $\mathbf{x}$  (bool) Should the x axis be reversed ? (default : False)
- **reverse\_y** (bool) Should the y axis be reversed ? (default : False)
- **reverse**  $z$  (bool) Should the z axis be reversed ? (default : False)
- **highlight\_line** (int) A line which is to be highlighted. (default : None)

#### <span id="page-25-4"></span>**get\_bounds**()

Returns the maximum and the minimum value on each axis.

**parse\_error**

#### <span id="page-25-3"></span>**Module contents**

#### **7.1.2 Submodules**

#### <span id="page-25-1"></span>**7.1.3 sivicncdriver.app module**

```
sivicncdriver.app.main()
```
The main function of the application.

It will create a QApplication and a main window then run the application and exit.

#### <span id="page-25-2"></span>**7.1.4 sivicncdriver.settings module**

#### <span id="page-25-0"></span>**7.1.5 Module contents**

#### **The SiviCNCDriver Package**

This is the SiviCNCDriver package. To run the application directly you should use the sivicnc command in a shell. Alternately you can use the main function of the package which doesn't take any parameter.

#### Example

```
>>> from sivicncdriver.app import main
>>> main()
```
Indices and tables

- <span id="page-26-0"></span>• genindex
- modindex
- search

# Python Module Index

#### <span id="page-28-0"></span>s

sivicncdriver, [22](#page-25-0) sivicncdriver.app, [22](#page-25-1) sivicncdriver.gcode, [16](#page-19-0) sivicncdriver.gcode.arc\_calculator, [13](#page-16-2) sivicncdriver.gcode.gcode, [14](#page-17-0) sivicncdriver.gcode.gcode\_maker, [14](#page-17-1) sivicncdriver.serial, [18](#page-21-0) sivicncdriver.serial.serial list. [16](#page-19-1) sivicncdriver.serial.serial\_manager, [16](#page-19-2) sivicncdriver.serial.thread\_read, [17](#page-20-0) sivicncdriver.serial.thread\_send, [17](#page-20-1) sivicncdriver.settings, [22](#page-25-2) sivicncdriver.ui, [22](#page-25-3) sivicncdriver.ui.interface, [18](#page-21-1) sivicncdriver.ui.main\_window, [20](#page-23-1) sivicncdriver.ui.preprocessor, [21](#page-24-1) sivicncdriver.ui.preprocessor\_window, [21](#page-24-2) sivicncdriver.ui.ressources\_rc, [21](#page-24-3) sivicncdriver.ui.view3d, [21](#page-24-4)

### Index

### A

- about\_license() (sivicncdriver.ui.interface.MainWindow method), [18](#page-21-2)
- about\_qt() (sivicncdriver.ui.interface.MainWindow method), [18](#page-21-2)
- accept() (sivicncdriver.ui.preprocessor.PreprocessorDialog method), [21](#page-24-5)
- arc\_to\_segments() (in module sivicncdriver.gcode.arc\_calculator), [14](#page-17-2)
- auto\_cmd() (sivicncdriver.ui.interface.MainWindow method), [18](#page-21-2)

# C

- method), [21](#page-24-5)
- choose\_file() (sivicncdriver.ui.interface.MainWindow method), [18](#page-21-2)
- close() (sivicncdriver.serial.serial\_manager.SerialManager method), [16](#page-19-3)
- close\_file() (sivicncdriver.ui.interface.MainWindow method), [18](#page-21-2)
- compute\_data() (sivicncdriver.ui.view3d.View3D method), [21](#page-24-5)
- config\_as\_dict() (sivicncdriver.ui.interface.MainWindow method), [18](#page-21-2)
- config\_as\_gcode() (in module sivicncdriver.gcode.gcode\_maker), [14](#page-17-2)
- confirm() (sivicncdriver.serial.thread send.SendThread method), [17](#page-20-2)
- connectUi() (sivicncdriver.ui.interface.MainWindow method), [18](#page-21-2)

# D

- draw() (sivicncdriver.ui.view3d.View3D method), [21](#page-24-5)
- draw\_file() (sivicncdriver.ui.interface.MainWindow method), [18](#page-21-2)

# E

emergency\_stop() (in module sivicncdriver.gcode.gcode\_maker), [15](#page-18-0)

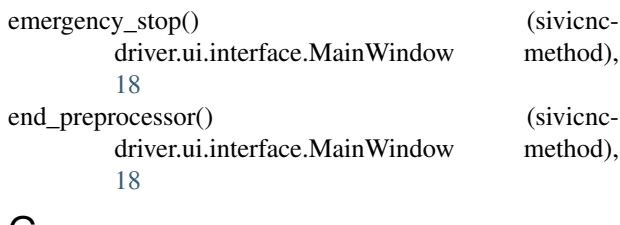

#### G

- get\_bounds() (sivicncdriver.ui.view3d.View3D method), [22](#page-25-4)
- get\_minimize\_bounding\_box() (sivicncdriver.ui.preprocessor.PreprocessorDialog method), [21](#page-24-5)
- cancel() (sivicncdriver.ui.preprocessor.PreprocessorDialog goto\_origin() (in module sivicnc-driver.gcode.gcode\_maker), [15](#page-18-0)
	- goto\_origin() (sivicncdriver.ui.interface.MainWindow method), [18](#page-21-2)

#### H

highlight\_selected\_path() (sivicncdriver.ui.interface.MainWindow method), [18](#page-21-2)

### L

- list\_configs() (sivicncdriver.ui.interface.MainWindow method), [18](#page-21-2)
- list\_serials() (sivicncdriver.ui.interface.MainWindow method), [19](#page-22-0)
- load\_file() (sivicncdriver.ui.interface.MainWindow method), [19](#page-22-0)

### M

- main() (in module sivicncdriver.app), [22](#page-25-4)
- MainWindow (class in sivicncdriver.ui.interface), [18](#page-21-2)
- manage auto cmd number() (sivicncdriver.ui.interface.MainWindow method), [19](#page-22-0) manage\_connection() (sivicnc-
- driver.ui.interface.MainWindow method), [19](#page-22-0)

manage emulate serial port $()$ driver.ui.interface.MainWindow method), [19](#page-22-0)

### O

open() (sivicncdriver.serial.serial\_manager.SerialManager method), [16](#page-19-3)

# P

parse() (in module sivicncdriver.gcode.gcode), [14](#page-17-2) parse\_error (sivicncdriver.ui.view3d.View3D attribute), [22](#page-25-4)

parse\_error() (sivicncdriver.ui.interface.MainWindow method), [19](#page-22-0)

PreprocessorDialog (class in siviencdriver.ui.preprocessor), [21](#page-24-5)

print() (sivicncdriver.ui.interface.MainWindow method), [19](#page-22-0)

# $\Omega$

qCleanupResources() (in module sivicnc-driver.ui.ressources rc), [21](#page-24-5)

qInitResources() (in module sivicncdriver.ui.ressources\_rc), [21](#page-24-5)

# R

read (sivicncdriver.serial.thread\_read.ReadThread attribute), [17](#page-20-2) read\_allowed (sivicncdriver.serial.thread\_send.SendThread attribute), [17](#page-20-2) readMsg() (sivicncdriver.serial.serial\_manager.SerialManag&rial\_fatal\_error (sivicncmethod), [16](#page-19-3) ReadThread (class in sivicncdriver.serial.thread\_read), [17](#page-20-2) remove useless() (sivicncdriver.ui.preprocessor.PreprocessorDialog method), [21](#page-24-5) reset\_config() (sivicncdriver.ui.interface.MainWindow method), [19](#page-22-0) retranslateUi() (sivicncdriver.ui.main\_window.Ui\_MainWindow method), [20](#page-23-2) retranslateUi() (sivicncdriver.ui.preprocessor\_window.Ui\_dialog method), [21](#page-24-5) run() (sivicncdriver.serial.thread\_read.ReadThread method), [17](#page-20-2) run() (sivicncdriver.serial.thread\_send.SendThread method), [17](#page-20-2) run\_custom\_cmd() (sivicncdriver.ui.interface.MainWindow method), [19](#page-22-0) run\_preprocessor() (sivicncdriver.ui.interface.MainWindow method), [19](#page-22-0)

(sivicnc- run preprocessor) (sivicnc-

driver.ui.preprocessor.PreprocessorDialog method), [21](#page-24-5)

run\_thread() (sivicncdriver.ui.interface.MainWindow method), [19](#page-22-0)

## S

- save\_config() (sivicncdriver.ui.interface.MainWindow method), [19](#page-22-0)
- save\_config\_as() (sivicncdriver.ui.interface.MainWindow method), [19](#page-22-0)

save\_file() (sivicncdriver.ui.interface.MainWindow method), [19](#page-22-0)

- save\_file\_as() (sivicncdriver.ui.interface.MainWindow method), [19](#page-22-0)
- send\_cmd() (sivicncdriver.ui.interface.MainWindow method), [20](#page-23-2)

send\_config() (sivicncdriver.ui.interface.MainWindow method), [20](#page-23-2)

- send\_confirm (sivicncdriver.serial.serial\_manager.SerialManager attribute), [17](#page-20-2)
- send file() (sivicncdriver.ui.interface.MainWindow method), [20](#page-23-2)

send\_print (sivicncdriver.serial.serial\_manager.SerialManager attribute), [17](#page-20-2)

sending\_end() (sivicncdriver.ui.interface.MainWindow method), [20](#page-23-2)

sendMsg() (sivicncdriver.serial.serial\_manager.SerialManager method), [17](#page-20-2)

SendThread (class in sivicncdriver.serial.thread\_send), [17](#page-20-2)

driver.serial.serial\_manager.SerialManager attribute), [17](#page-20-2)

serial ports() (in module sivicncdriver.serial.serial list), [16](#page-19-3)

- SerialManager (class in siviencdriver.serial.serial\_manager), [16](#page-19-3)
- set\_origin() (in module sivicnc-driver.gcode.gcode\_maker), [15](#page-18-0)

set\_origin() (sivicncdriver.ui.interface.MainWindow method), [20](#page-23-2)

- set\_read\_allowed() (sivicncdriver.serial.thread\_read.ReadThread method), [17](#page-20-2)
- set\_serial\_mode() (sivicncdriver.ui.interface.MainWindow method), [20](#page-23-2)
- setupUi() (sivicncdriver.ui.main\_window.Ui\_MainWindow method), [20](#page-23-2)
- setupUi() (sivicncdriver.ui.preprocessor\_window.Ui\_dialog method), [21](#page-24-5)
- sivicncdriver (module), [22](#page-25-4)
- sivicncdriver.app (module), [22](#page-25-4)
- sivicncdriver.gcode (module), [16](#page-19-3)

sivicncdriver.gcode.arc\_calculator (module), [13](#page-16-3) sivicncdriver.gcode.gcode (module), [14](#page-17-2) sivicncdriver.gcode.gcode\_maker (module), [14](#page-17-2) sivicncdriver.serial (module), [18](#page-21-2) sivicncdriver.serial.serial\_list (module), [16](#page-19-3) sivicncdriver.serial.serial\_manager (module), [16](#page-19-3) sivicncdriver.serial.thread\_read (module), [17](#page-20-2) sivicncdriver.serial.thread\_send (module), [17](#page-20-2) sivicncdriver.settings (module), [22](#page-25-4) sivicncdriver.ui (module), [22](#page-25-4) sivicncdriver.ui.interface (module), [18](#page-21-2) sivicncdriver.ui.main\_window (module), [20](#page-23-2) sivicncdriver.ui.preprocessor (module), [21](#page-24-5) sivicncdriver.ui.preprocessor\_window (module), [21](#page-24-5) sivicncdriver.ui.ressources rc (module), [21](#page-24-5) sivicncdriver.ui.view3d (module), [21](#page-24-5) start continuous() (in module sivicnc-driver.gcode.gcode\_maker), [15](#page-18-0) start continuous x backward() (in module sivicnc-driver.gcode.gcode\_maker), [15](#page-18-0) start\_continuous\_x\_backward() (sivicncdriver.ui.interface.MainWindow method), [20](#page-23-2) start continuous x forward() (in module sivicncdriver.gcode.gcode\_maker), [15](#page-18-0) start\_continuous\_x\_forward() (sivicncdriver.ui.interface.MainWindow method), [20](#page-23-2) start\_continuous\_y\_backward() (in module sivicncdriver.gcode.gcode\_maker), [15](#page-18-0) start\_continuous\_y\_backward() (sivicncdriver.ui.interface.MainWindow method), [20](#page-23-2) start\_continuous\_y\_forward() (in module sivicnc-driver.gcode.gcode\_maker), [15](#page-18-0) start\_continuous\_v\_forward() (sivicncdriver.ui.interface.MainWindow method), [20](#page-23-2) start continuous z backward() (in module sivicncdriver.gcode.gcode\_maker), [15](#page-18-0) start\_continuous\_z\_backward() (sivicncdriver.ui.interface.MainWindow method),  $20$ start\_continuous\_z\_forward() (in module sivicncdriver.gcode.gcode\_maker), [15](#page-18-0) start\_continuous\_z\_forward() (sivicncdriver.ui.interface.MainWindow method),  $20$ step() (in module sivicncdriver.gcode.gcode\_maker), [15](#page-18-0) step\_x() (in module sivicncdriver.gcode.gcode\_maker), [15](#page-18-0) step y() (in module sivicncdriver.gcode.gcode maker), [15](#page-18-0) step z() (in module sivicncdriver.gcode.gcode maker), [15](#page-18-0)

- stop() (in module sivicncdriver.gcode.gcode\_maker), [16](#page-19-3)
- stop() (sivicncdriver.serial.thread\_read.ReadThread method), [17](#page-20-2)
- stop() (sivicncdriver.serial.thread\_send.SendThread method), [17](#page-20-2)
- stop\_x() (in module sivicncdriver.gcode.gcode\_maker), [16](#page-19-3)
- stop\_x() (sivicncdriver.ui.interface.MainWindow method), [20](#page-23-2)
- stop\_y() (in module sivicncdriver.gcode.gcode\_maker), [16](#page-19-3)
- stop\_y() (sivicncdriver.ui.interface.MainWindow method), [20](#page-23-2)
- stop\_z() (in module sivicncdriver.gcode.gcode maker), [16](#page-19-3)
- stop\_z() (sivicncdriver.ui.interface.MainWindow method), [20](#page-23-2)

# $\cup$

- Ui\_dialog (class in sivicncdriver.ui.preprocessor\_window), [21](#page-24-5)
- Ui MainWindow (class in sivienc-driver.ui.main\_window), [20](#page-23-2)

update\_config() (sivicncdriver.ui.interface.MainWindow method), [20](#page-23-2)

- update drawing() (sivicncdriver.ui.interface.MainWindow method), [20](#page-23-2)
- update\_progress (sivicncdriver.serial.thread\_send.SendThread attribute), [17](#page-20-2)
- update progress() (sivicncdriver.ui.interface.MainWindow method), [20](#page-23-2)

#### V

View3D (class in sivicncdriver.ui.view3d), [21](#page-24-5)